# **Enable Packet forwarding for IPv4**

- The machine running CoovaChilli will act as a router and thus needs to be configured as such.
- This means that the IP packets needs to be **forwarded** from one interface to the other.
- Edit the **/etc/sysctl.conf**.
- Find and uncomment net.ipv4.ip forward=1 line.

# **Building and Installing Coova Chilli**

- The version of CoovaChilli is 1.6 as of this writing.
- We will download and build the .deb package from source.
- First ensure the required packages to build the .deb package are installed.

```
sudo apt-get install build-essential libssl-dev libjson-c-dev gengetopt
sudo apt install devscripts debhelper
```
- Download the release **1.6**'s .tar.gz file of the source here: <https://github.com/coova/coova-chilli/releases>
- Before we can build the package, we have to remove a dependency (hasrl) specified in the Debian control file.
- This dependency is not required and including it causes trouble when you want to install the package.

```
# If you downloaded with wget
tar -xzvf 1.6.tar.gz
# If you downloaded with the browser
```
**tar** -xzvf coova-chilli-1.6.tar.gz cd coova-chilli-1.6/

## **vi** debian/control

```
#Look for this part
#------
#Depends:
# ${shlibs:Depends},
# iptables,
# haserl,
# adduser,
#------
#------ CHANGE TO THIS (remove haserl as a dependency)
#------
#Depends:
# ${shlibs:Depends},
# iptables,
# adduser,
#-----
debuild -i -us -uc -b
cd ..
```

```
Last update: 2024/01/16
10:46 technical:openvpn-bridges-prep-coova https://www.radiusdesk.com/wiki/technical/openvpn-bridges-prep-coova
```
**sudo dpkg** --install coova-chilli\_1.6\_amd64.deb

From the output of the dpkg command you will see that CoovaChilli is by default disabled. In the next section we will configure it to become a working entity.

```
Selecting previously unselected package coova-chilli.
(Reading database ... 125842 files and directories currently installed.)
Preparing to unpack coova-chilli_1.6_amd64.deb ...
Unpacking coova-chilli (1.6) ...
Setting up coova-chilli (1.6) ...
Chilli default off. Look at /etc/default/chilli
Processing triggers for libc-bin (2.31-0ubuntu9.2) ...
Processing triggers for systemd (245.4-4ubuntu3.6) ...
Processing triggers for man-db (2.9.1-1) ...
```
## **Configuring Coova Chilli**

## **Enable CoovaChilli**

• Edit the following file

```
sudo vi /etc/default/chilli
```
• Change it to look like this

```
START_CHILLI=1
CONFFILE="/etc/chilli.conf"
HS_USER="chilli"
```
Save the file.

## **Create the main config file**

Create a file called **/etc/chilli/config** and use the following as reference:

### [/etc/chilli/config](https://www.radiusdesk.com/wiki/_export/code/technical/openvpn-bridges-prep-coova?codeblock=5)

```
HS_WANIF=eth0 # WAN Interface toward the Internet
HS_DNS1=4.4.4.4
HS_DNS2=8.8.8.8
HS RADIUS=164.160.89.129
HS_RADIUS2=164.160.89.129
HS_RADSECRET=testing123 # Set to be your RADIUS shared secret
HS_UAMSECRET=greatsecret # Set to be your UAM secret
HS_UAMALIASNAME=chilli
HS_UAMSERVER=$HS_UAMLISTEN
HS UAMFORMAT=https://cloud.radiusdesk.com/cake4/rd cake/dynamic-
details/chilli-browser-detect/
HS_UAMHOMEPAGE=http://\$HS_UAMLISTEN:\$HS_UAMPORT/www/coova.html
HS_MODE=hotspot
HS_TYPE=coovachilli
```
HS\_WWWDIR=/etc/chilli/www HS\_WWWBIN=/etc/chilli/wwwsh HS\_PROVIDER=Coova HS PROVIDER LINK=http://coova.github.io/ HS\_LOC\_NAME="My HotSpot" *# WISPr Location Name and used in portal* HS\_UAMUISSL=on HS\_SSLKEYFILE=/etc/chilli/key.pem HS SSLCERTFILE=/etc/chilli/cert.pem HS\_UAMALIASNAME=uam HS DNS DOMAIN=mesh-manager.com HS\_UAMUIPORT=4990

- Make sure you include the **key.pem** and **cert.pem** in order for SSL to work correct.
- You can use these from the MESHdesk firmware
- [https://github.com/RADIUSdesk/openwrt-meshdesk/tree/main/MESHdesk/files/MESHdesk/captive](https://github.com/RADIUSdesk/openwrt-meshdesk/tree/main/MESHdesk/files/MESHdesk/captive_portals) [\\_portals](https://github.com/RADIUSdesk/openwrt-meshdesk/tree/main/MESHdesk/files/MESHdesk/captive_portals)
- Create the VLAN config directories

```
#Here you will need **ifconfig** to be installed
sudo su
cd /etc/chilli
./newmulti.sh br0.101
./newmulti.sh br0.102
   * Create the three VLAN configs
./newmulti.sh br0.103
```
• Create the three VLAN configs

### [/etc/chilli/br0.101/config](https://www.radiusdesk.com/wiki/_export/code/technical/openvpn-bridges-prep-coova?codeblock=7)

```
HS_LANIF=br0.101 # WAN Interface toward the Internet
HS_NETWORK=10.101.0.0 # HotSpot Network (must include
HS_UAMLISTEN)
HS_NETMASK=255.255.0.0 # HotSpot Network Netmask
HS_UAMLISTEN=10.101.0.1 # HotSpot IP Address (on subscriber network)
HS_UAMPORT=3990 # HotSpot UAM Port (on subscriber network)
HS_UAMUIPORT=4990 # HotSpot UAM "UI" Port (on subscriber
network, for embedded portal)
HS_DYNIP=10.101.1.1
HS_DYNIP_MASK=255.255.0.0
HS_STATIP=10.101.0.1
HS_STATIP_MASK=255.255.255.0
# HS_DNS_DOMAIN=
HS NASID=rd-vlan101
HS SSID=rd-vlan101-ssid
```
#### [/etc/chilli/br0.102/config](https://www.radiusdesk.com/wiki/_export/code/technical/openvpn-bridges-prep-coova?codeblock=8)

HS\_LANIF=br0.102 *# WAN Interface toward the Internet* HS\_NETWORK=10.102.0.0 *# HotSpot Network (must include HS\_UAMLISTEN)* HS\_NETMASK=255.255.0.0 *# HotSpot Network Netmask* HS\_UAMLISTEN=10.102.0.1 *# HotSpot IP Address (on subscriber network)* HS\_UAMPORT=3991 *# HotSpot UAM Port (on subscriber network)* HS\_UAMUIPORT=4991 *# HotSpot UAM "UI" Port (on subscriber network, for embedded portal)* HS\_DYNIP=10.102.1.1 HS\_DYNIP\_MASK=255.255.0.0 HS\_STATIP=10.102.0.1 HS\_STATIP\_MASK=255.255.255.0 *# HS\_DNS\_DOMAIN=* HS\_NASID=rd-vlan102 HS SSID=rd-vlan102-ssid

#### [/etc/chilli/br0.103/config](https://www.radiusdesk.com/wiki/_export/code/technical/openvpn-bridges-prep-coova?codeblock=9)

```
HS_LANIF=br0.103 # WAN Interface toward the Internet
HS_NETWORK=10.103.0.0 # HotSpot Network (must include
HS_UAMLISTEN)
HS_NETMASK=255.255.0.0 # HotSpot Network Netmask
HS_UAMLISTEN=10.103.0.1 # HotSpot IP Address (on subscriber network)
HS_UAMPORT=3992 # HotSpot UAM Port (on subscriber network)
HS_UAMUIPORT=4992 # HotSpot UAM "UI" Port (on subscriber
network, for embedded portal)
HS_DYNIP=10.103.1.1
HS_DYNIP_MASK=255.255.0.0
HS_STATIP=10.103.0.1
HS_STATIP_MASK=255.255.255.0
# HS_DNS_DOMAIN=
HS NASID=rd-vlan103
HS SSID=rd-vlan103-ssid
```
## **Add NAT Support**

By default CoovaChilli does not do NAT between the two interfaces. We have to add NAT support during start-up in order to have a working system.

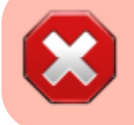

Failing to do this step will leave you with a broken system.

Edit the /etc/init.d/chilli file and add the following:

```
test ${HS_ADMINTERVAL:-0} -gt 0 && {
     (crontab -l 2>&- | grep -v $0
         echo "*/$HS_ADMINTERVAL * * * * $0 radconfig"
        ) | crontab - 2 > \& -}
#NAT mod
iptables -F POSTROUTING -t nat
iptables -I POSTROUTING -t nat -o $HS_WANIF -j MASQUERADE
# ---HEADS-UP--
#NOTE The $HS_WANIF dit not populate for some unknown reason so I had to do
#iptables -I POSTROUTING -t nat -o eth0 -j MASQUERADE
#END NAT mod
```

```
ifconfig $HS_LANIF 0.0.0.0
```
## **Test it out**

Restart CoovaChilli for the latest changes to be effected.

```
#This is required
systemctl disable chilli
#Now issue the following
sudo systemctl stop chilli
sudo systemctl status chilli
sudo systemctl start chilli
  Confirm it started fine
sudo systemctl status chilli
.......
● chilli.service - LSB: Start CoovaChilli daemon at boot time
    Loaded: loaded (/etc/init.d/chilli; generated)
    Active: active (running) since Sat 2022-06-11 03:05:26 UTC; 2s ago
      Docs: man:systemd-sysv-generator(8)
   Process: 7619 ExecStart=/etc/init.d/chilli start (code=exited,
status=0/SUCCES
     Tasks: 1 (limit: 1108)
    CGroup: /system.slice/chilli.service
            └─7706 /usr/sbin/chilli -c /etc/chilli.conf
Dec 21 03:05:26 osboxes systemd[1]: Started LSB: Start CoovaChilli daemon at
boo
Dec 21 03:05:26 osboxes chilli[7706]: PID 7706 saving options to
/var/run/chilli
Dec 21 03:05:26 osboxes chilli[7706]: PID 7706 loading binary options file
/var/
Dec 21 03:05:26 osboxes chilli[7706]: Loading modules
```

```
Dec 21 03:05:26 osboxes chilli[7706]: CoovaChilli 1.4. Copyright 2002-2005
Mondr
Dec 21 03:05:26 osboxes chilli[7706]: TX queue length set to 100
Dec 21 03:05:26 osboxes coova-chilli[7713]: PID 7713 loading binary options
file
Dec 21 03:05:26 osboxes coova-chilli[7713]: Loading modules
Dec 21 03:05:26 osboxes coova-chilli[7713]: USER root(\theta/\theta), GROUP root(\theta/\theta)
CH<sub>IL</sub>
Dec 21 03:05:26 osboxes coova-chilli[7713]: Running /etc/chilli/up.sh (0/0)
.......
```
Reboot the system and make sure CoovaChilli started up fine

## **Startup sequence**

- We need to make sure that CoovaChilli starts at the right time.
- The right time will be:
	- $\circ$  First we configure the bridges.
	- Then we start up OpenVPN tunnels.
	- Then we start up CoovaChilli.
- Disable the normal startup sequence of CoovaChilli

systemctl disable chilli

Edit the **/etc/rc.local** file and add the following below the startup of OpenVPN

```
#Add the startup of OpenVPN
systemctl start openvpn@server vlan 101
systemctl start openvpn@server vlan 102
systemctl start openvpn@server_vlan_103
```

```
#Add the startup of CoovaChilli
systemctl start chilli
```
### exit 0

• Reboot the system and make sure everything is up and running after the reboot.

## **System Checks**

To confirm the bridges are up along with the OpenVPN tunnels

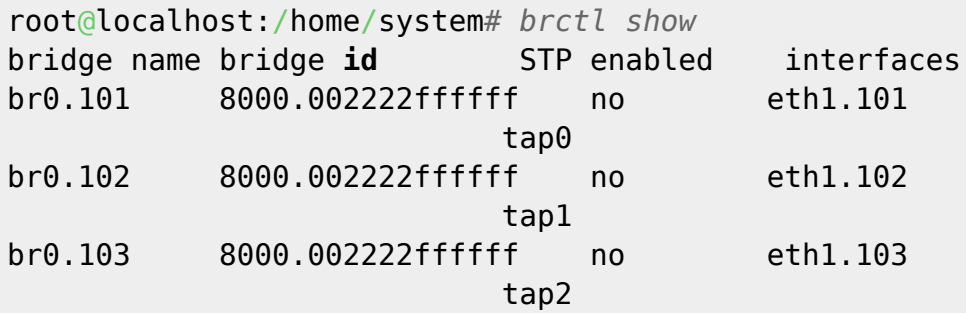

To check if CoovaChilli started up fine:

### **ifconfig**

```
....
tun0: flags=81<UP, POINTOPOINT, RUNNING> mtu 1500
         inet 10.101.0.1 netmask 255.255.0.0 destination 10.101.0.1
         inet6 fe80::70ad:961c:836d:ea9 prefixlen 64 scopeid 0x20<link>
         unspec 00-00-00-00-00-00-00-00-00-00-00-00-00-00-00-00 txqueuelen
100 (UNSPEC)
        RX packets \theta bytes \theta (0.0 B)
        RX errors \theta dropped \theta overruns \theta frame \theta TX packets 10 bytes 592 (592.0 B)
         TX errors 0 dropped 0 overruns 0 carrier 0 collisions 0
tun1: flags=81<UP,POINTOPOINT,RUNNING> mtu 1500
         inet 10.1.0.1 netmask 255.255.255.0 destination 10.1.0.1
         inet6 fe80::dfa6:b905:30f9:8478 prefixlen 64 scopeid 0x20<link>
         unspec 00-00-00-00-00-00-00-00-00-00-00-00-00-00-00-00 txqueuelen
100 (UNSPEC)
        RX packets \theta bytes \theta (0.0 B)
        RX errors 0 dropped 0 overruns 0 frame 0
         TX packets 10 bytes 592 (592.0 B)
        TX errors \theta dropped \theta overruns \theta carrier \theta collisions \thetatun2: flags=81<UP,POINTOPOINT,RUNNING> mtu 1500
         inet 10.1.0.1 netmask 255.255.255.0 destination 10.1.0.1
         inet6 fe80::c5e:ff84:c088:a947 prefixlen 64 scopeid 0x20<link>
         unspec 00-00-00-00-00-00-00-00-00-00-00-00-00-00-00-00 txqueuelen
100 (UNSPEC)
        RX packets \theta bytes \theta (\theta.\theta B)
        RX errors \theta dropped \theta overruns \theta frame \theta TX packets 10 bytes 592 (592.0 B)
         TX errors 0 dropped 0 overruns 0 carrier 0 collisions 0
```
....

From: <https://www.radiusdesk.com/wiki/> - **RADIUSdesk**

Permanent link: **<https://www.radiusdesk.com/wiki/technical/openvpn-bridges-prep-coova>**

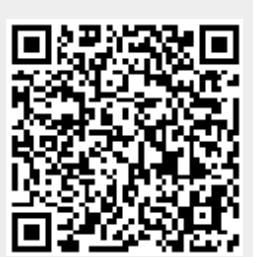

Last update: **2024/01/16 10:46**